## **Postup zprovoznění učebny J308**

- 1. zapnout počítač viz obrázek č. 1
- 2. zapnout interaktivní displej viz obrázek č. 2
- 3. pro připojení externího notebooku
	- a. připojit HDMI a USB kabel viz obrázek č. 4
	- b. přepnout vstup na interaktivním displeji na HDMI2 viz obrázek č. 3
- 4. po ukončení hodiny vraťte vše do původního stavu

Pozn.: Zvuk funguje automaticky, regulace hlasitosti – viz obrázek č. 2. **Pro PC je určen vstup HDMI1, pro externí notebook vstup HDMI2.**

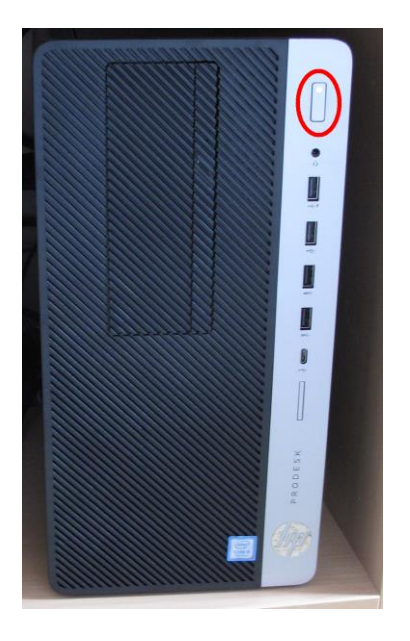

Obrázek číslo 3 Obrázek číslo 4

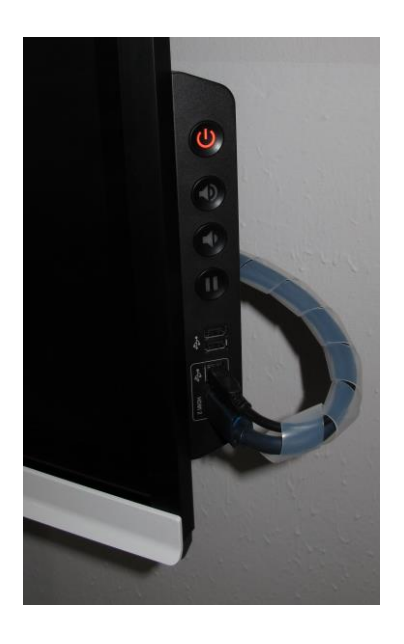

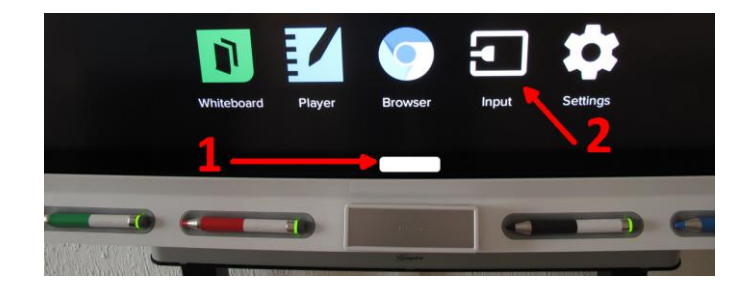

Technická podpora: Tomáš Nekola 601 574 738, linka 3067

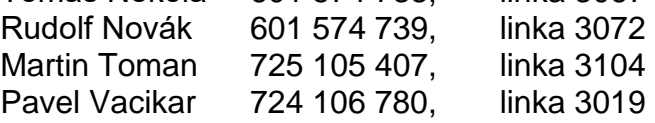

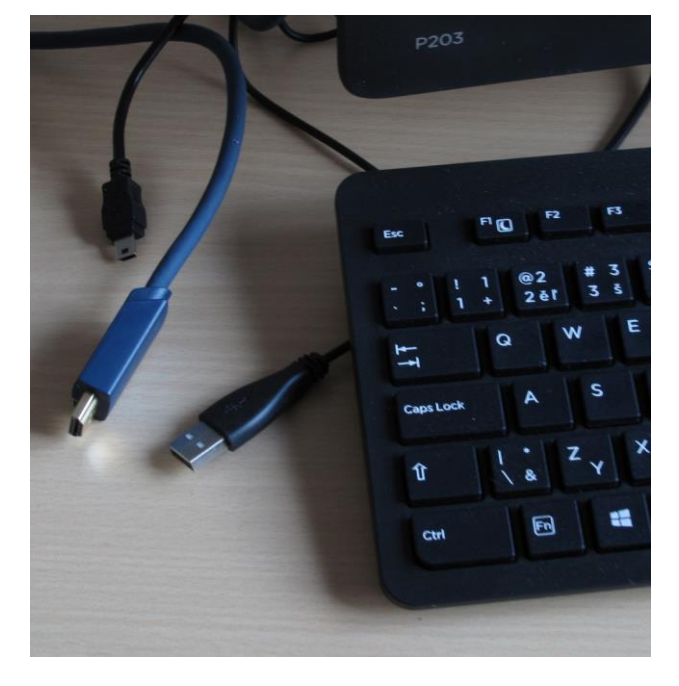

Obrázek číslo 1 Obrázek číslo 2